# ADVANCED TECHNARY TRAINING

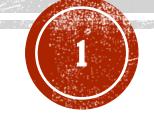

What TechMart Form Do I Use?

## TABLE OF CONTENTS

| <ul> <li>Purchasing Forms</li> </ul>           |   |
|------------------------------------------------|---|
| Change Orders                                  | 3 |
| <ul> <li>Declining Balance PO Forms</li> </ul> |   |
| Blanket                                        | 4 |
| Independent Contractor                         | 5 |
| Research Subcontract                           | 6 |
| Services Agreement                             | 7 |
| Non-Catalog Line Item                          |   |
| • Spot Buy                                     |   |
| <ul><li>Supplier After the Fact</li></ul>      |   |

#### CHANGE ORDERS

- <u>Purpose</u>: Use this form if you want to modify an existing Purchase Order or Research Subcontract.
- <u>Example</u>: Increase funds, add a line(s), change the PTA, cancel a PO, renew/extend an existing agreement, etc.
- **Form Processing:** End User prepares the Change Request> Requisition goes to a Buyer for processing & approval > Once approved, Change Request ends workflow and the Buyer makes the change to the PO in both TechMart & Oracle.

- TechMart Supports 4 types of Declining Balance PO's
  - 1. Blankets
  - 2. Independent Contractor Service Agreements
  - 3. Research Subcontracts
  - 4. Service Agreements

#### 1. Blanket PO

<u>Purpose:</u> authorizes multiple low-dollar purchases with a Supplier over the course of one year, whereby accurate projections of multiple Spot Buy PO's would incur unnecessary administrative costs. The purpose of a BPO is to eliminate repetitive administrative efforts by the campus requisitioner and Procurement Services by streamlining the ordering process.

**Example:** This type of PO can be used when you are funding the Blanket for a full year, with the same PTA while assuming 2 or more invoices monthly from the designated Supplier.

**Processing:** End User prepares the Requisition > Requisition goes to a Buyer for processing & approval > Once approved, a PO is generated and gets sent to the Supplier. NOTE: Supplier will need to reference this PO on all invoices for the duration of this DBPO.

For an instructional video on how to use this form, please click here

#### 2. Independent Contractor Services Agreement

<u>Purpose:</u> used to set up a new Independent Contractor Services Agreement with an individual or sole proprietor (not a Company/Corporation). An Independent Contractor Services Agreement should be initiated prior to the commencement of services. If you have already been invoiced for services rendered lieu of the Declining Balance PO form.

**Example:** Individual/Sole Proprietor will be working with a Dept to create original artwork.

**Processing:** End User prepares the Requisition > Requisition goes to a Buyer for processing & approval > Once approved, a Contract is generated and gets fully executed between both parties. A PO number will be created, but a PO will not be sent. Instead, they will receive a Contract with that PO number used as a reference number.

NOTE: Supplier will need to reference this PO on all invoices for the duration of this DBPO.

#### 3. Research Subcontract

**Purpose:** Used for setting up a new Subaward/Subcontract

**Example:** Funding Year 1 of sponsored research with MIT

<u>Processing:</u> End User prepares the Requisition > Requisition goes to a Contracting Officer for processing & approval > Once approved, a PO is generated. A PO number will be created, and a Contract will be sent to the Supplier manually by the Contracting Officer

NOTE: Supplier will need to reference this PO on all invoices for the duration of this DBPO.

#### **4. Services Agreement**

<u>Purpose:</u> Used for the purchase of goods or services over a fixed period of time, with a set dollar amount and PTA.

**Example:** 3 Year service agreement for pool maintenance & cleaning, which will be funded annually each year.

**Processing:** End User prepares the Requisition > Requisition goes to a Buyer for processing & approval > Once approved, a PO is generated and gets sent to the Supplier. A PO number will be created and sent to the Supplier.

NOTE: Supplier will need to reference this PO on all invoices for the duration of this DBPO.

For an instructional video on how to use this form, please click here

#### NON-CATALOG LINE ITEM

- **Purpose:** To order from a non-catalog supplier based on a quote or established pricing.
- **Example:** Vendor sends you a Quote for items to purchase; the end user would attach this quote and make the Requisition mirror all lines on the Quote to complete the non-catalog line item.
- <u>Processing:</u> Requisitioner clicks on the "Non-Catalog Item" on the Shopping
  Home Page & enters their lines > routes to a Buyer for processing > upon approval
  a PO will get issued to the Supplier.

NOTE: This Form will allow for change orders to be made to the PO at a later date. These changes include: adding a line, splitting PTA's, updating Quantity/Pricing etc.

## SPOT BUY

- **Purpose:** To order from a non-catalog supplier based on a quote or established pricing.
- **Example:** Vendor sends you a Quote for items to purchase; the end user would attach this quote and make the Requisition mirror all lines on the Quote to complete the non-catalog line item.
- **Processing:** Requisitioner clicks on the "Non-Catalog Item" on the Shopping Home Page & enters their lines > routes to a Buyer for processing > upon approval a PO will get issued to the Supplier.

## SUPPLIER AFTER-THE-FACT

<u>Purpose:</u> To process payment for unauthorized Supplier transactions made on behalf of Caltech that run counter to Caltech purchasing policies and procedures, and are monitored for training and reporting purposes. After-the-Fact purchases, regardless of dollar value, require justification and financial approval.

**Example:** An emergency situation presented itself and immediate service was necessary from a supplier. Instead of properly issuing a Purchase Order, the vendor agreed to the terms of the service, completed the service and then provided you with in invoice for payment.

**Form Processing:** End User prepares the Requisition > Requisition goes to a Buyer for processing & approval > Once approved, a PO is generated and gets sent to AP automatically for the processing of payment. Supplier does not receive a PO.

For an instructional video on how to use this form, please click here.